## **Animating Elements in Javascript**

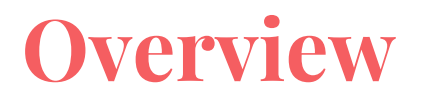

JavaScript animations are done by programming gradual changes in an element's style.

The changes are called by a timer. When the timer interval is small, the animation looks continuous.

Think about various types of animations you can create by using this concept.

## **setInterval and clearInterval Functions**

The setInterval() method calls a function or evaluates an expression at specified intervals (in milliseconds).

The setInterval() method will continue calling the function until clearInterval() is called, or the window is closed.

The ID value returned by setInterval() is used as the parameter for the clearInterval() method.

**1000 ms = 1 second.**

### **setInterval Function**

timer

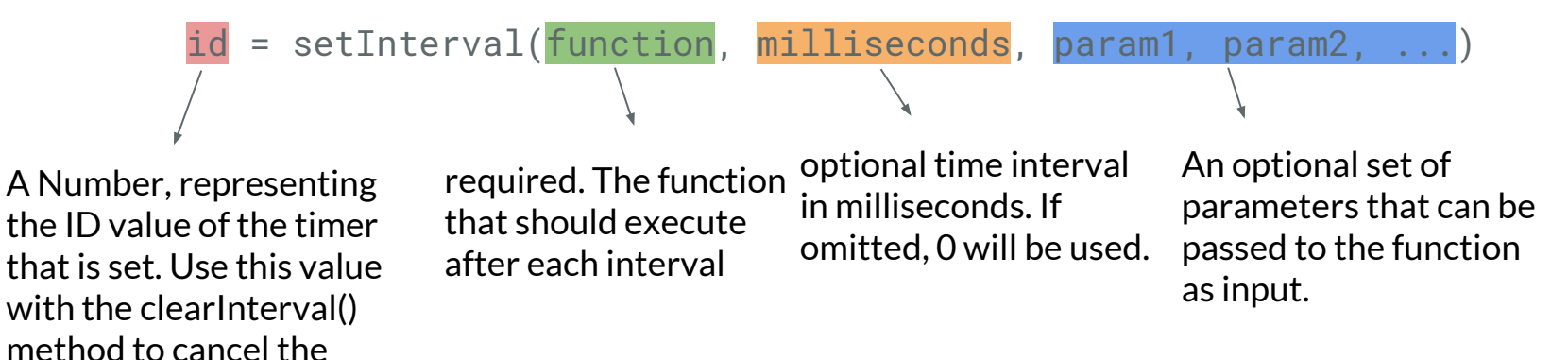

## **clearInterval Function**

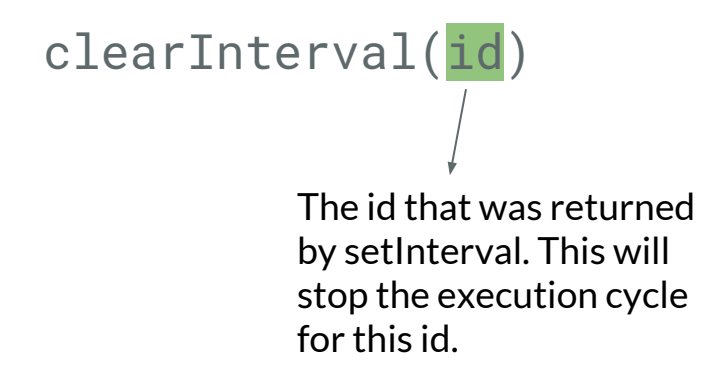

You should always use setInterval with a corresponding clearInterval, otherwise the execution of the function will continue forever or until you close the window.

## **setTimeout Function**

The setTimeout() method calls a function after a specified number of milliseconds.

Unlike setInterval(), the function is only executed once.

You can use the clearTimeout() method to prevent the function from running.

### **setTimeout Function**

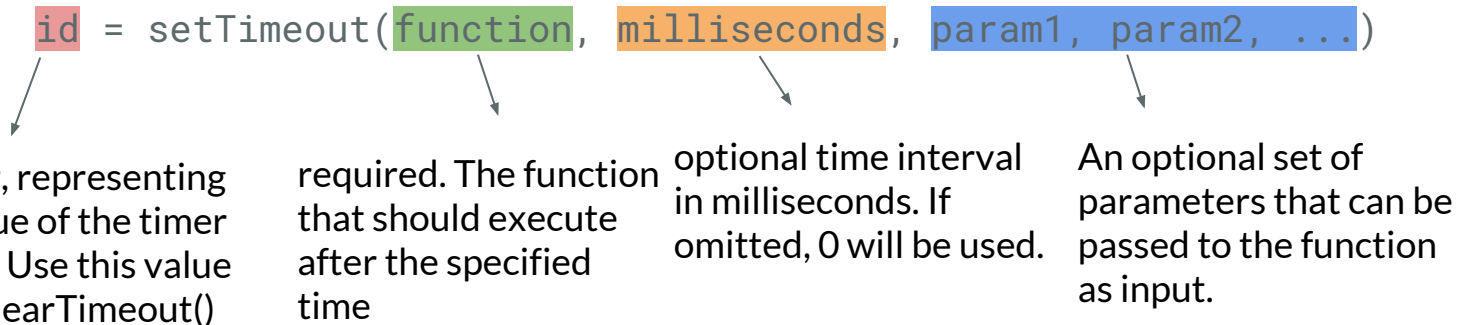

A Number, representing the ID value of the timer that is set. Use this value with the clearTimeout() method to cancel the timer

## **clearTimeout Function**

The clearTimeout() method clears a timer set with the setTimeout() method.

The ID value returned by setTimeout() is used as the parameter for the clearTimeout() method.

Then, if the function has not already been executed, you will be able to stop the execution by calling the clearTimeout() method.

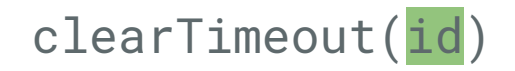

## **Example: Progress Bar**

In this example we are going to create a web page with a progress bar and a button.

Whenever the button is clicked, the progress bar should start filling up until it is completely filled

### **JavaScript Progress Bar**

**Click Me** 

#### **JavaScript Progress Bar**

**Click Me** 

## **Progress Bar: HTML**

<!DOCTYPE html>  $<$ h $+$ m $<sup>1</sup>$  $>$ </sup> <head> <title>Progress Bar</title> <link rel="stylesheet" href="css/progress.css"> <script src="js/progress.js" defer></script> </head> <body> <h1>JavaScript Progress Bar</h1> <div id="myProgress"> <div id="myBar"></div> </div>

```
<hr>
```

```
 <button>Click Me</button>
```
</body>

 $\langle$ /html>

I put two divs inside each other. The parent shows the gray background and the child will show the green progress bar.

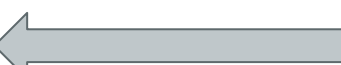

```
#myProgress {
   width: 100%;
   height: 30px;
   position: relative;
   background-color: #ddd;
```
}

}

```
#myBar {
   background-color: #4CAF50;
   width: 10px;
   height: 30px;
   position: absolute;
```
Note that the parent has a **relative** position and the child which is going to be animated has an **absolute** position. This is recommended when you want to animate objects

First lets access the button and attach an eventl istener to its click event

```
const button = document.querySelector('button');
button.addEventListener('click', move);
```
So now we need to define the function 'move' which is called each time the button is clicked.

But, what should this function do?

It should change the width of the child element gradually

We can achieve this gradual change by using setInterval() function.

```
function move() {
    let id = setInterval(frame, 10)
}
```
In the above implementation, each time this function is called, a timer will be created which calls a function named **'frame'** every 10 milliseconds.

What should be done in the **'frame'** function?

```
function frame() {
  if (width == 100) {
     clearInterval(id);
   } else {
     width++; 
    elem.style.width = width + \frac{1}{8};
 }
}
```
If the width of the green progress bar is 100%. stop and remove the timer. notice the id used in clearInterval function

> otherwise, add 1% to the width of the progress bar

```
function frame() {
  if (width == 100) {
     clearInterval(id);
   } else {
     width++; 
     elem.style.width = width + '%'; 
 }
}
function move() { 
   id = setInterval(frame, 10);
}
```

```
var width = 0;
var elem = document.querySelector("#myBar"); 
var id;
const button = document.querySelector('button');
button.addEventListener('click', move);
```
This is the complete javascript code for this example. Note how we use global variables. Can you find the reason?

## **Example: Progress Bar**

You can find the full HTML, CSS and Javascript code for this example ath the following address:

<http://ww2.cs.fsu.edu/~faizian/cgs3066/sandbox/progress>

Read the code and think about other things you could do to create other animations using js.

# **Example: Move Mario**

In this example we will create a page which allows the user to move mario around in the web page and some other functionality.

Check out the example at the following address:

<http://ww2.cs.fsu.edu/~faizian/cgs3066/sandbox/animate>

Let's see how this works.